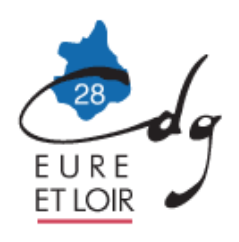

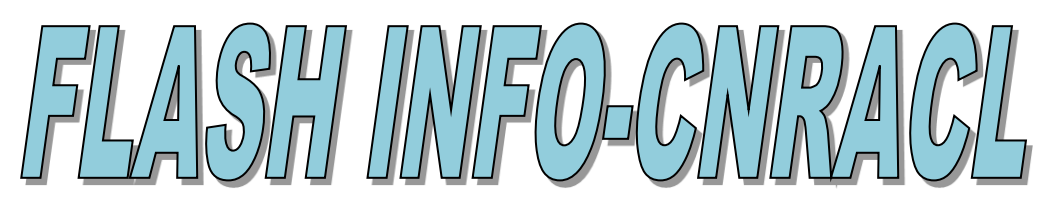

**Mesdames et Messieurs les Maires et les Présidentes et Présidents d'Etablissements Publics d'Eure-et-Loir**

Luisant, le 2020

**Réf : RRH/ flash /2020 Destinataires : collectivités et EP affiliés Mode de transmission : courriel** Courriel : [conseil.statutaire@cdg28.fr](mailto:conseil.statutaire@cdg28.fr)

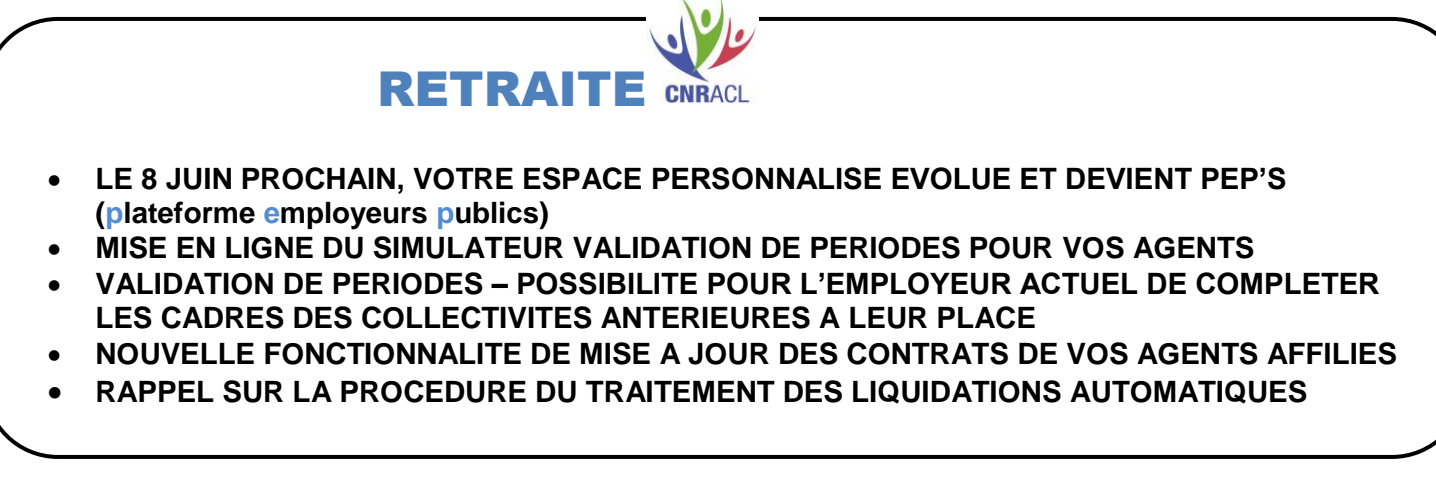

# 1. LE 8 JUIN PROCHAIN, VOTRE ESPACE PERSONNALISE EVOLUE ET DEVIENT PEP'S, LA PLATEFORME EMPLOYEURS PUBLICS :

**Voici à quoi elle ressemblera** :

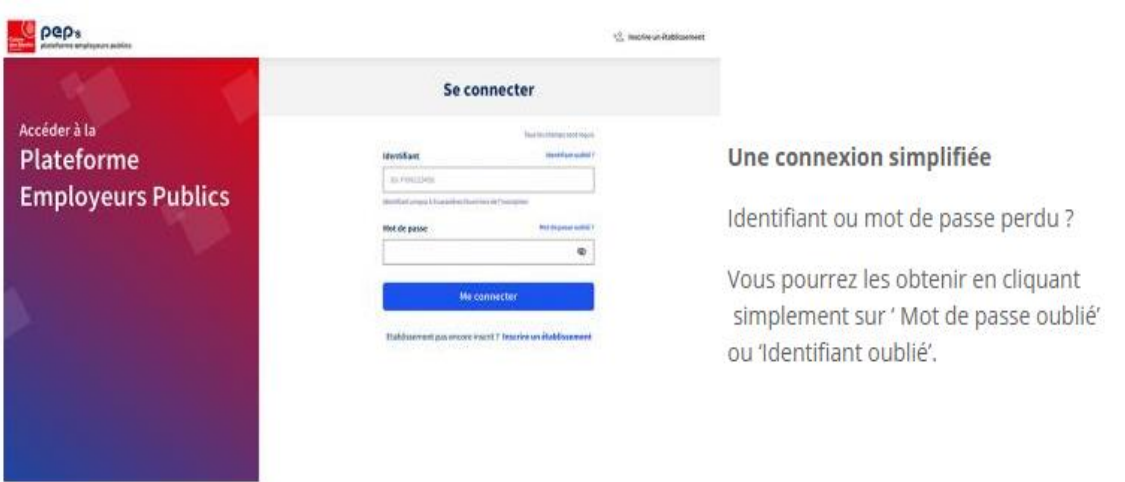

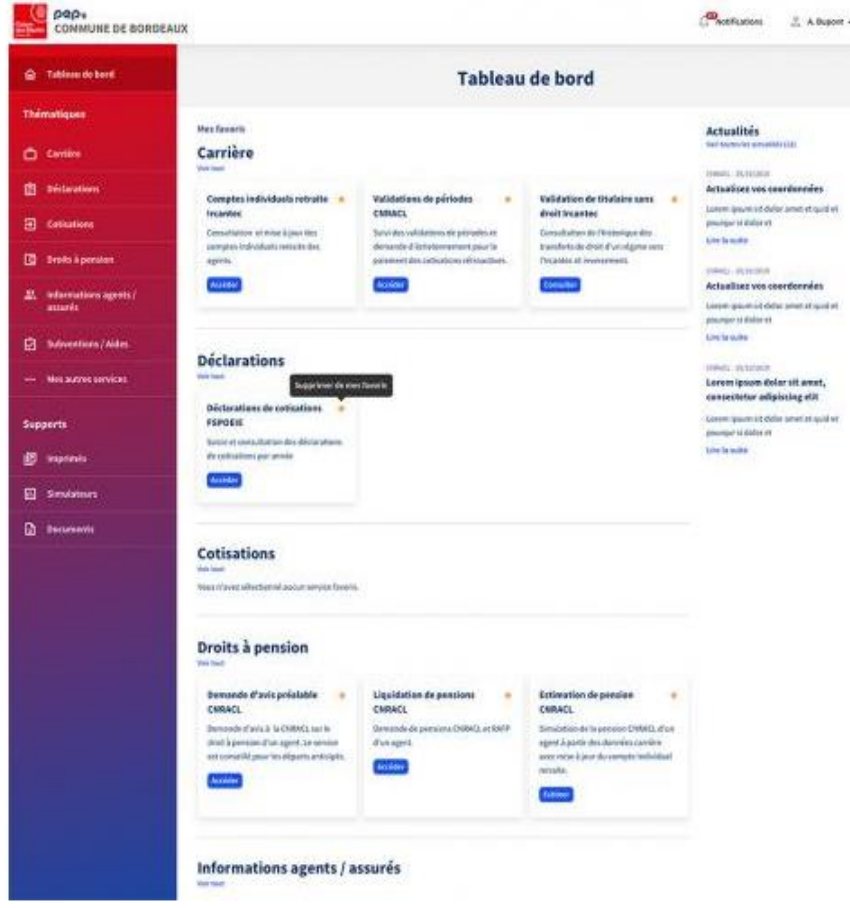

## Un tableau de bord plus ergonomique et personnalisable

Le Tableau de bord permettra la mise en place de raccourcis vers les services favoris définis par les utilisateurs pour une navigation simplifiée. Il centralisera les dernières actualités des régimes, les notifications, l'accès aux outils (imprimés et simulateurs) et à la documentation.

Tous les **mots de passe devront être réinitialisés** lors de la **première connexion** à la nouvelle plateforme **PEP's**. Au cours de la procédure, un lien sera envoyé par mail à l'adresse courriel renseignée lors de votre inscription à l'espace personnalisé Employeurs.

Pour **réussir votre première connexion** et ainsi assurer la continuité de votre travail, veillez **d'ici le 4 juin** à :

- Si vous êtes **utilisateur** : mémoriser votre identifiant et vérifier que votre adresse courriel est bien à jour. Si ce n'est pas le cas rapprochez-vous de votre administrateur pour faire le changement.
- Si vous êtes **administrateur** : mémoriser votre identifiant et vérifier la validité des adresses de courriel des comptes que vous administrez.

Dans la perspective de l'ouverture de cette nouvelle plateforme employeurs, le Centre de Gestion vient de mettre en ligne un Kit d'accompagnement employeurs qui vous aidera à retrouver les différents services au sein de cette dernière.

Vous trouverez aussi en ligne sur notre site le processus complet sous forme de diapositives des modalités d'inscription à cette nouvelle plateforme, fourni par la CNRACL.

*Voici le chemin d'accès pour accéder à ces deux documents via notre site : [www.cdg28.fr](http://www.cdg28.fr/) : Extranet collectivités : Accueil/Documentation/Retraite CNRACL-IRCANTEC-RAFP.*

### 2. MISE EN LIGNE DU SIMULATEUR VALIDATION DE PERIODES POUR VOS AGENTS

#### **Vous avez des agents qui ont une demande de validation de périodes en cours ?**

**D**epuis le 16 janvier dernier, vos agents ont accès, dans leur espace personnel CNRACL, à un simulateur de validation de périodes.

#### À quoi ressemble ce simulateur ?

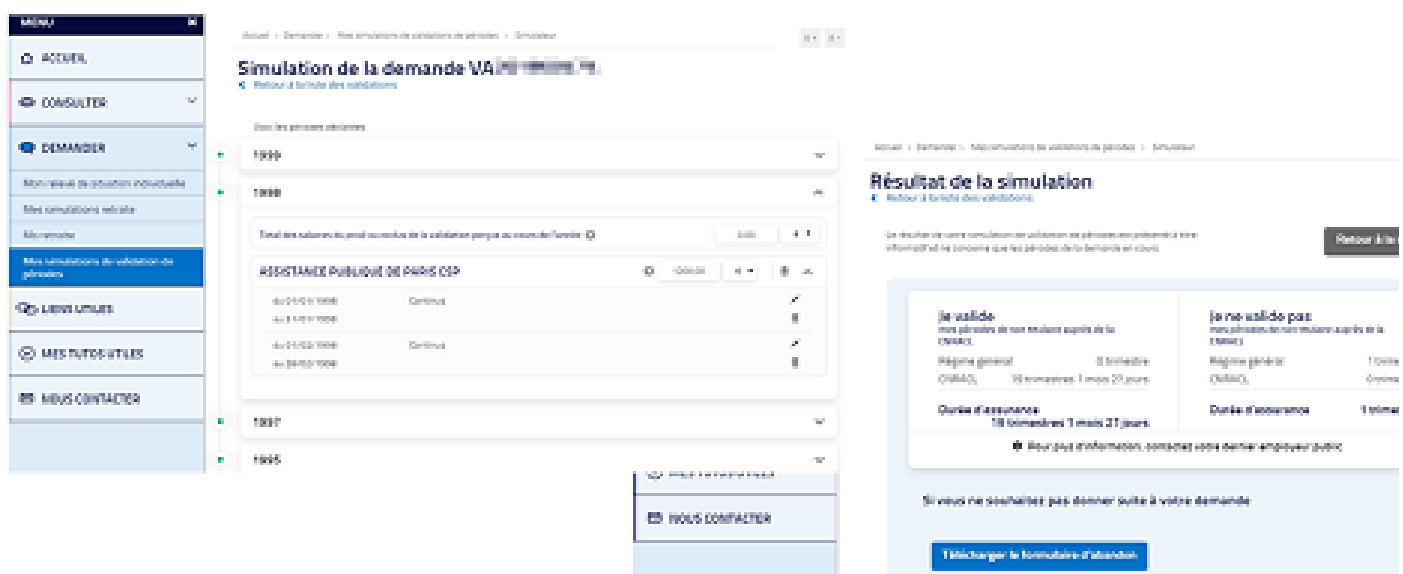

**Pour tous les dossiers reçus par le service gestionnaire, les données déclarées par l'employeur sont restituées à l'agent.**

### A quoi sert le simulateur ?

Comme vous pouvez le constater dans la copie écran de ce simulateur, ce dernier propose un résultat pour les périodes dont la validation est demandée, le nombre de trimestres respectivement pris en compte en durée d'assurance par la CNRACL et le régime général avec et sans la validation de périodes.

Le simulateur permet ainsi de mieux appréhender une éventuelle décote ou une diminution du montant d'une surcote, ainsi que la conséquence sur un départ anticipé pour carrière longue. Toutefois, les données ajoutées ou modifiées par l'agent, dans le cadre de cette simulation, ne modifient pas les données déclarées par l'employeur dans le dossier de demande.

Si l'agent a besoin de plus de détails, en tant que dernier employeur public vous restez l'interlocuteur privilégié.

**Vous pouvez vérifier rapidement la liste de vos agents qui ont un dossier de validation en cours dans votre espace personnalisé – Accès aux services – Suivi des demandes des validations de périodes**

# 3. VALIDATION DE PERIODES – POSSIBILITE POUR L'EMPLOYEUR ACTUEL DE COMPLETER LES CADRES DES COLLECTIVITES ANTERIEURES A LEUR PLACE

Les collectivités rencontrent souvent des difficultés à compléter les dossiers de validation de leurs agents qui ont à valider des périodes effectuées dans des collectivités antérieures.

Elles ont désormais la faculté de renseigner elles-mêmes les cadres **« collectivités antérieures »** en se servant des documents présents dans le dossier de l'agent ou fournis éventuellement par celui-ci.

Une fois complet, le dossier retourné sera étudié par le service gestionnaire de la CNRACL, selon les modalités habituelles.

### 4. MISE A JOUR DE VOS AGENTS AFFILIES DANS VOTRE ESPACE PERSONNALISE

**Une fonctionnalité de mise à jour du contrat de vos agents affiliés est disponible dans votre espace personnalisé dans le service** Affiliation **CNRACL / Vos formulaires d'affiliation / Vos agents affiliés**.

Elle concerne vos agents affiliés pour lesquels aucune déclaration annuelle des données sociales CNRACL n'a été réceptionnée depuis au moins trois ans.

### Identification des agents concernés

Vous pouvez identifier les agents concernés de deux façons différentes :

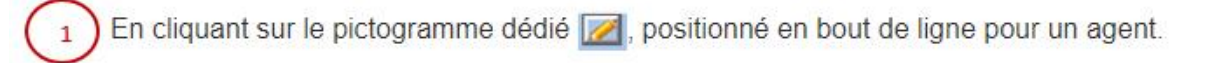

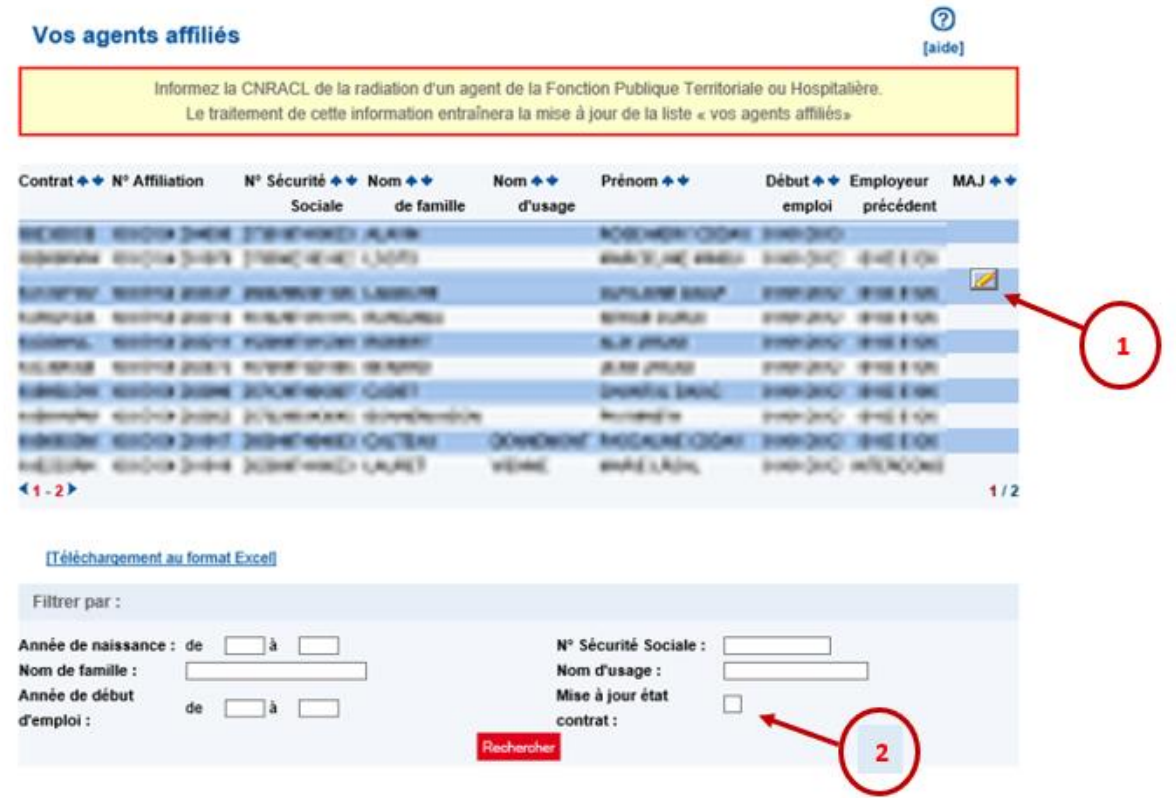

En cochant "Mise à jour état", puis Rechercher, vous obtenez la liste de vos agents affiliés pour

lesquels aucune déclaration annuelle des données sociales CNRACL n'a été réceptionnée depuis au moins trois ans.

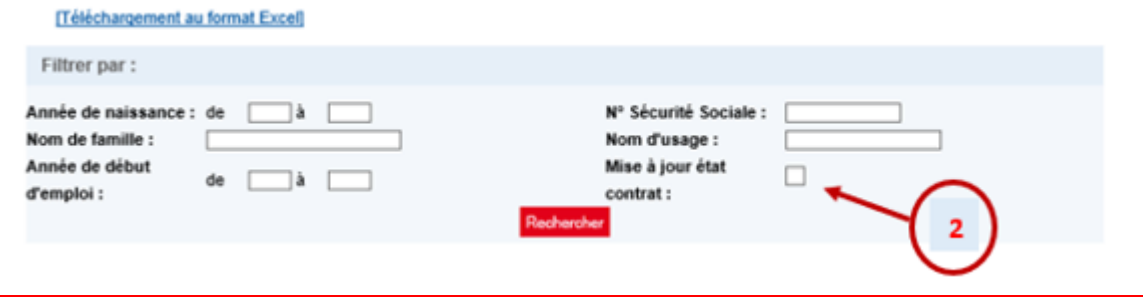

### Mise à jour des contrats d'affiliation de vos agents

1. Une fois la liste obtenue, renseignez les champs :

Date radiation des cadres Motif radiation des cadres : Radiation des cadres, ou Intégration à l'Etat, ou Décès.

2. Cliquez sur Validez,

 $\overline{2}$ 

3. Confirmez la validation en cliquant sur OK.

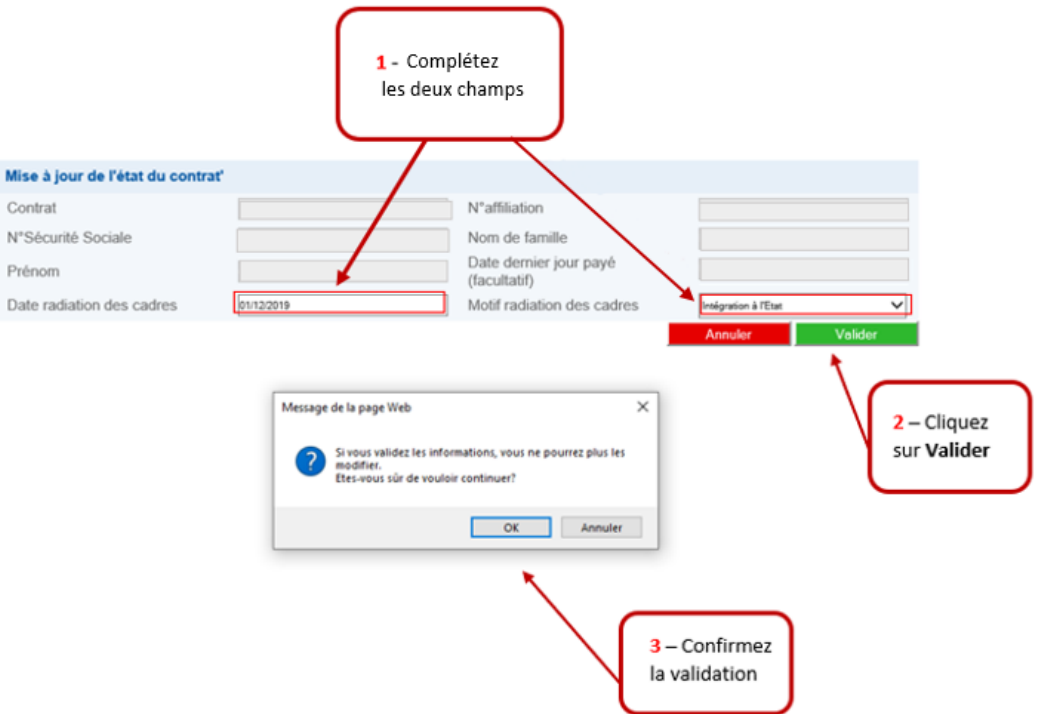

Une fois les deux champs renseignés et la confirmation de validation, la mise à jour du contrat de l'agent est effective.

### Prise en compte de la mise à jour des contrats d'affiliation

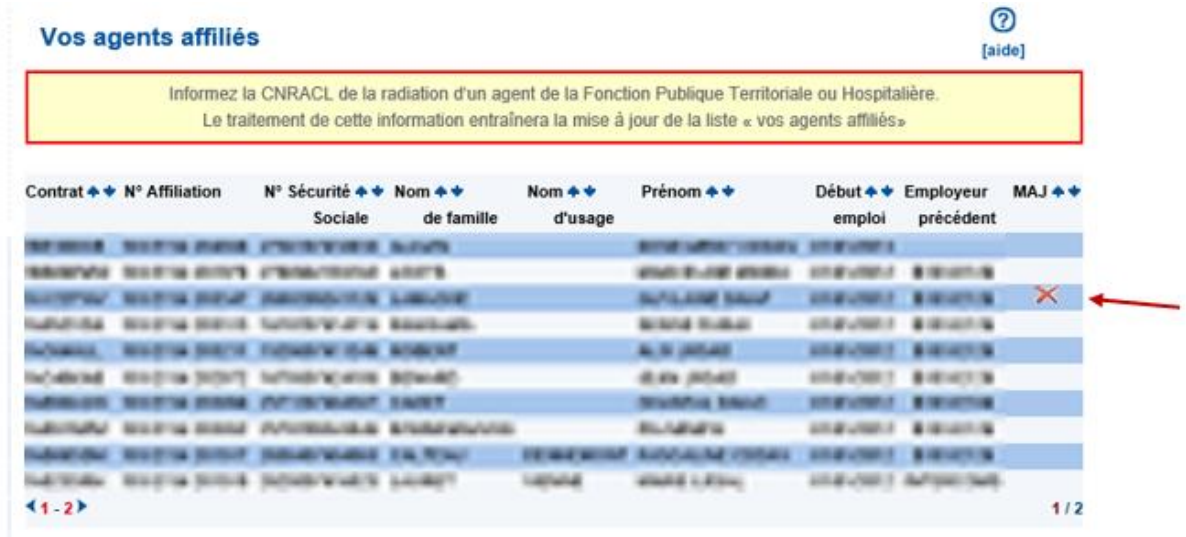

Une croix rouge de confirmation de mise à jour du contrat apparaît au bout de la ligne de l'agent concerné.

*Vous trouverez dans l'aide en ligne du service Affiliation CNRACL, le paragraphe MISE A JOUR DE MON CONTRAT.*

# 5. RAPPEL SUR LA PROCEDURE DU TRAITEMENT DES LIQUIDATIONS AUTOMATIQUES

Certaines demandes de liquidation de pension CNRACL sont éligibles au traitement automatique.

En effet, depuis mars 2019, les demandes de liquidation dont le montant brut estimé et la date de validation de la date d'effet du paiement sont identiques à ceux formulés par l'employeur de la demande d'avis préalable émise par la CNRACL, et depuis septembre 2019, les dossiers de liquidation dits « simples », qu'ils soient précédés ou non d'une demande d'avis préalable relèvent d'un traitement des liquidations automatiques.

Pour mémoire, lorsque le service « Liquidation de pensions CNRACL » a détecté une liquidation automatique, le système vous en avertit en attribuant immédiatement le droit sur la plateforme ; Vous n'avez alors aucune pièce justificative à téléverser à la CNRACL via la plateforme.

Vous devez toutefois conserver ces pièces justificatives dans le dossier de l'agent ; En effet, les dossiers de liquidation automatique font l'objet de contrôle à postériori par échantillonnage de la part de la CNRACL. C'est dans ce cadre que cette dernière pourra vous les réclamer.

**Pour toute précision complémentaire, n'hésitez pas à prendre contact avec votre gestionnaire « carrière » à [conseil.statutaire@cdg28.fr.](mailto:conseil.statutaire@cdg28.fr)**

Je vous prie d'agréer, Madame le Maire, Monsieur le Maire, Madame la Présidente, Monsieur le Président, l'expression de mes sincères salutations.

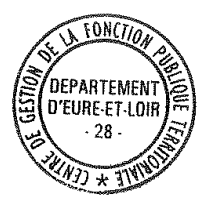

Le Président

Bertrand MASSOT